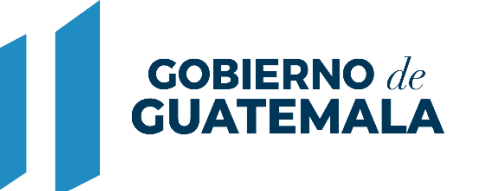

**MINISTERIO DE FINANZAS PÚBLICAS** 

# DIRECCIÓN DE ASISTENCIA A LA ADMINISTRACIÓN FINANCIERA MUNICIPAL

DEPARTAMENTO DE ANÁLISIS Y EVALUACIÓN

GUIA DE USUARIO (REPORTES: LIQUIDACIÓN PRESUPUESTARIA)

**GUATEMALA, AGOSTO 2022**

## **ÍNDICE**

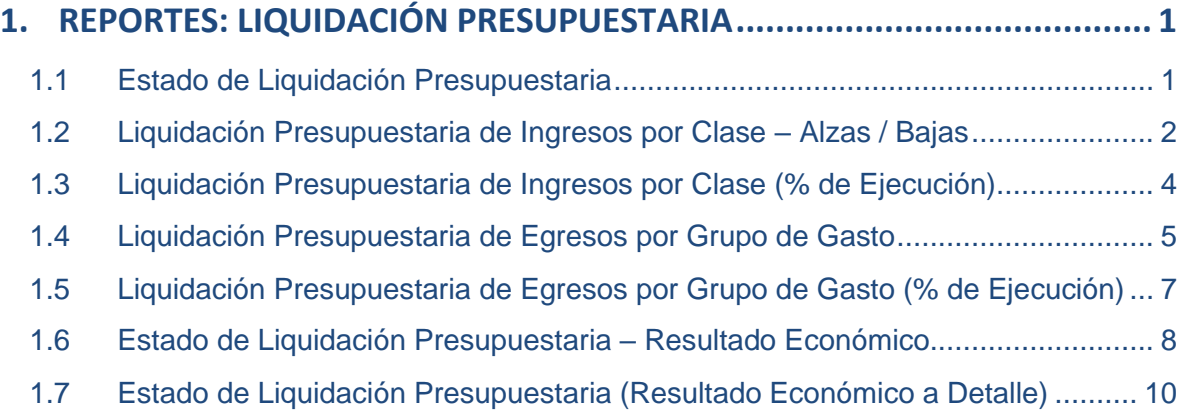

## **1. REPORTES: LIQUIDACIÓN PRESUPUESTARIA**

<span id="page-2-0"></span>Según lo establece el Decreto Número 101-97 del Congreso de la República de Guatemala "Ley Orgánica del Presupuesto", Artículo 43, los Gobiernos Locales al final de cada ejercicio presupuestario procederán a preparar la liquidación de su presupuesto y remitirlo a donde corresponda según lo indique el Reglamento.

Derivado de lo anterior, dentro del Sistema de Contabilidad Integrada de Gobiernos Locales -SICOIN GL-, se pueden generar una serie de reportes como apoyo para llevar a cabo dicho proceso; los cuales se presentan a continuación:

## <span id="page-2-1"></span>**1.1Estado de Liquidación Presupuestaria**

1.1.1 Para la generación de este reporte, se debe seguir la ruta que se detalla a continuación:

#### Ejecución

Reportes

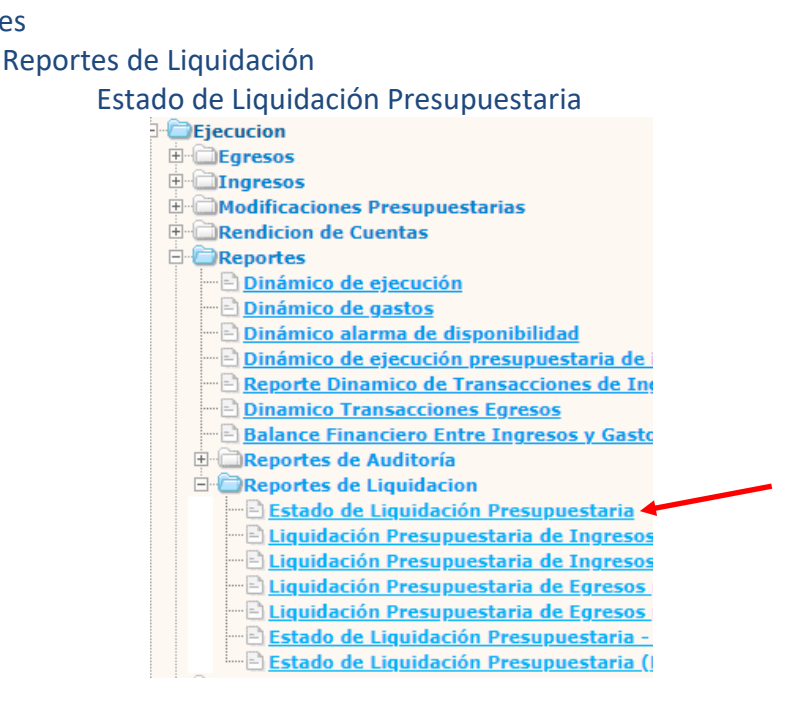

1.1.2 El sistema desplegará la siguiente pantalla en la que se debe seleccionar la fecha de corte, ingresar el lugar (certificación), seleccionar formato del reporte y forma de generación y luego dar clic en la opción continuar.

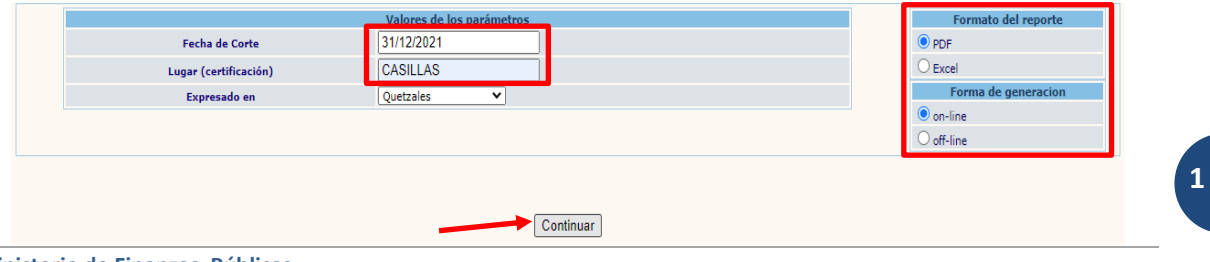

**Ministerio de Finanzas Públicas**

**Dirección de Asistencia a la Administración Financiera Municipal | Departamento de Análisis y Evaluación**

#### 1.1.3 El reporte se mostrará de la siguiente manera:

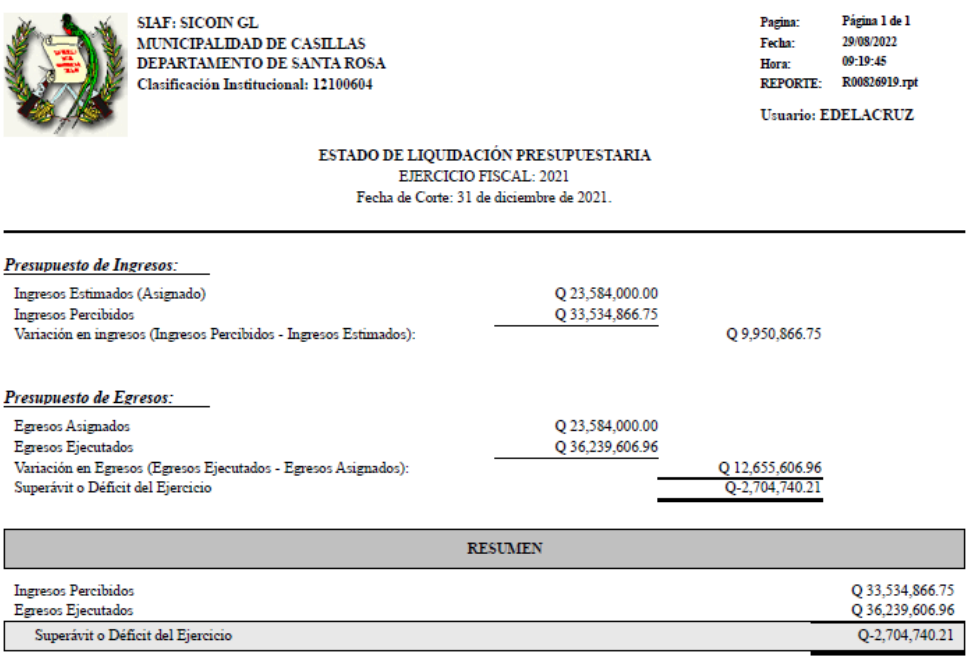

El infraserito Director Financiero Municipal CERTIFICA: Que las cifras antes descritas están de acuerdo a la información generada por el Sistema de Contabilidad Integrada para Gobiernos Locales - Sicoin GL-. CASILLAS lunes, 29 de agosto de 2022

## <span id="page-3-0"></span>**1.2Liquidación Presupuestaria de Ingresos por Clase – Alzas / Bajas**

1.2.1 Para la generación de este reporte, se debe seguir la ruta que se detalla a continuación:

### Ejecución

Reportes

#### Reportes de Liquidación

## Liquidación Presupuestaria de Ingresos por Clase – Alzas / Bajas

#### **E**Reportes

- Dinámico de ejecución
- Dinámico de gastos
- Dinámico alarma de disponibilidad
- Dinámico de ejecución presupuestaria de i
- Reporte Dinamico de Transacciones de Ing
- **Dinamico Transacciones Egresos**
- **Balance Financiero Entre Ingresos y Gasto** Reportes de Auditoría
- **E**Reportes de Liquidacion
	- **Estado de Liquidación Presupuestaria**
	- **El Liquidación Presupuestaria de Ingresos**
	- **El Liquidación Presupuestaria de Ingresos**
	- **El Liquidación Presupuestaria de Egresos**
- <u> Diquidación Presupuestaria de Egresos</u>
	- Estado de Liquidación Presupuestaria -Estado de Liguidación Presupuestaria (
- 

1.2.2 El sistema desplegará la siguiente pantalla en la que se debe seleccionar la fecha de corte, ingresar el lugar (certificación), seleccionar formato del reporte y forma de generación y luego dar clic en la opción continuar.

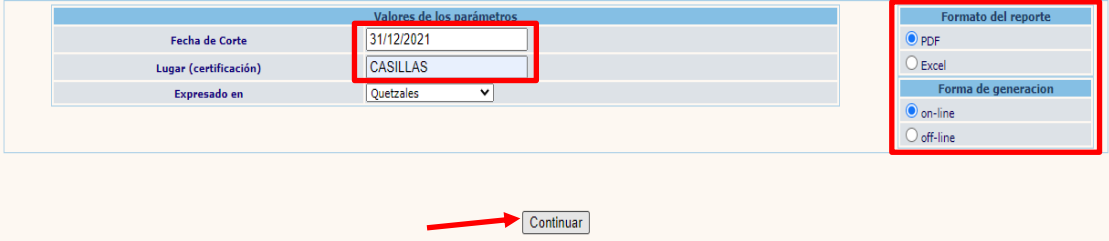

#### 1.2.3 El reporte se mostrará de la siguiente manera:

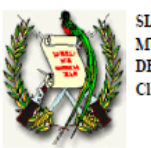

 $SLAF$ :  $SICON$   $GL$ MUNICIPALIDAD DE CASILLAS DEPARTAMENTO DE SANTA ROSA Clasificación Institucional: 12100604

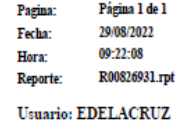

LIQUIDACIÓN PRESUPUESTARIA DE INGRESOS POR CLASE -ALZAS/BAJAS-

EJERCICIO FISCAL: 2021 Fecha de Corte: 31 de diciembre de 2021.

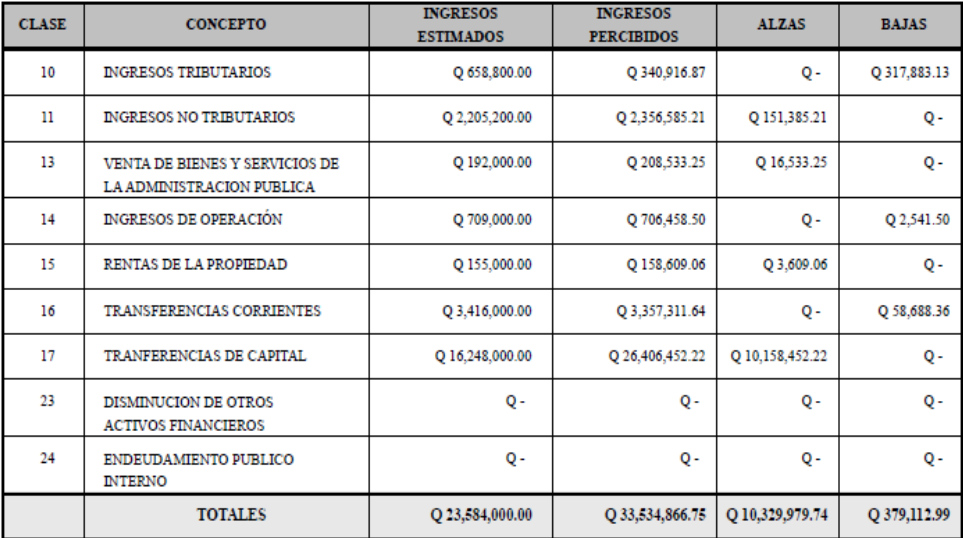

El infrascrito Director Financiero Municipal CERTIFICA: Que las cifras antes descritas están de acuerdo a la información generada por el Sistema de Contabilidad Integrada para Gobiernos Locales -Sicoin GL-. CASILLAS lunes, 29 de agosto de 2022

## <span id="page-5-0"></span>**1.3Liquidación Presupuestaria de Ingresos por Clase (% de Ejecución)**

1.3.1 Para la generación de este reporte, se debe seguir la ruta que se detalla a continuación:

## Ejecución

Reportes

#### Reportes de Liquidación

#### Liquidación Presupuestaria de Ingresos por Clase (% de Ejecución)

- $E$ Ejecucion **Egresos** ingresos **E** Modificaciones Presupuestarias **E**-**CRendicion de Cuentas E** Reportes Dinámico de ejecución Dinámico de gastos Dinámico alarma de disponibilidad Dinámico de ejecución presupuestaria de l Reporte Dinamico de Transacciones de Ing Dinamico Transacciones Egresos **Balance Financiero Entre Ingresos y Gasto E** Reportes de Auditoría **E** Reportes de Liquidacion **Estado de Liguidación Presupuestaria** <u> El Liquidación Presupuestaria de Ingresos</u> **El Liquidación Presupuestaria de Ingresos** Liquidación Presupuestaria de Egresos **El Liquidación Presupuestaria de Egresos** Estado de Liquidación Presupuestaria -Estado de Liquidación Presupuestaria (
- 1.3.2 El sistema desplegará la siguiente pantalla en la que se debe seleccionar la fecha de corte, ingresar el lugar (certificación), seleccionar formato del reporte y forma de generación y luego dar clic en la opción continuar.

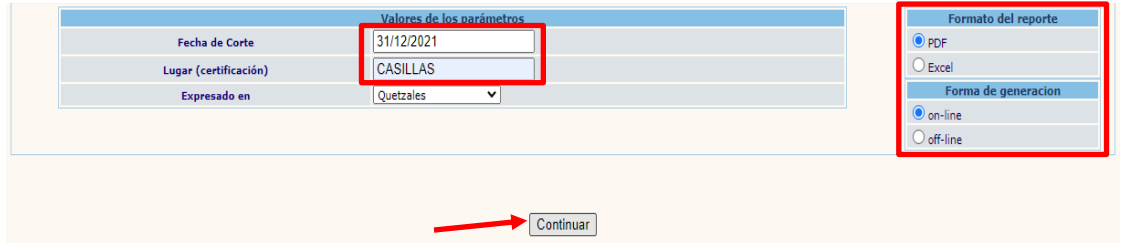

**4**

#### 1.3.3 El reporte se mostrará de la siguiente manera:

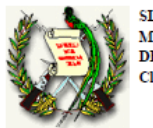

**SIAF: SICOIN GL** MUNICIPALIDAD DE CASILLAS DEPARTAMENTO DE SANTA ROSA .<br>Clasificación Institucional: 12100604

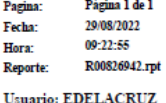

#### LIQUIDACIÓN PRESUPUESTARIA DE INGRESOS POR CLASE (% de Ejecución) EJERCICIO FISCAL: 2021

Fecha de Corte: 31 de diciembre de 2021.

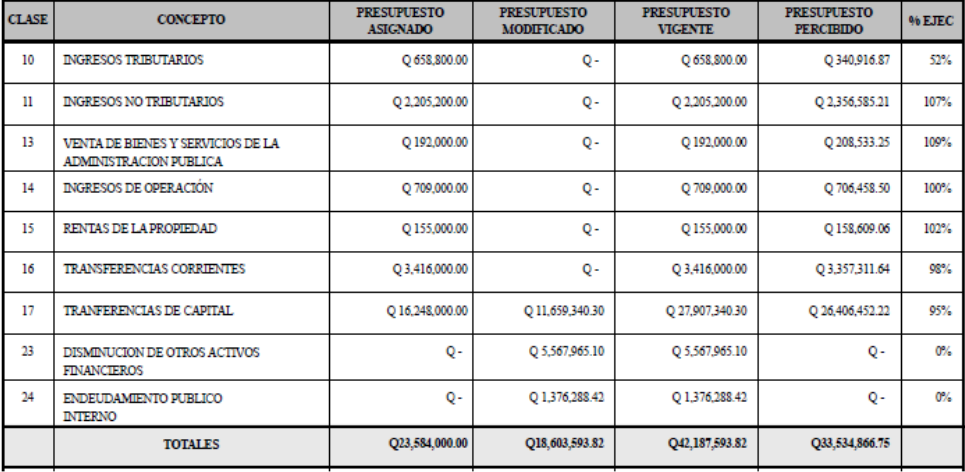

El infrascrito Director Financiero Municipal CERTIFICA: Que las cifras antes descritas están de acuerdo a la información generada por el Sistema de Contabilidad Integrada para Gobiernos Locales - Sicoin GL-. CASILLAS lunes, 29 de agosto de 2022

## <span id="page-6-0"></span>**1.4Liquidación Presupuestaria de Egresos por Grupo de Gasto**

1.4.1 Para la generación de este reporte, se debe seguir la ruta que se detalla a continuación:

#### Ejecución

Reportes

#### Reportes de Liquidación

Liquidación Presupuestaria de Egresos por Grupo de Gasto

- Dinámico de ejecución <u> Dinámico de gastos</u> Dinámico alarma de disponibilidad Dinámico de ejecución presupuestaria de l Reporte Dinamico de Transacciones de Ing **Dinamico Transacciones Egresos Balance Financiero Entre Ingresos y Gasto Reportes de Auditoría E Reportes de Liquidacion Estado de Liquidación Presupuestaria El Liquidación Presupuestaria de Ingresos** <u> El Liquidación Presupuestaria de Ingresos</u> **El Liquidación Presupuestaria de Egresos** Liquidación Presupuestaria de Egresos Estado de Liquidación Presupuestaria -
	- Estado de Liquidación Presupuestaria (

1.4.2 El sistema desplegará la siguiente pantalla en la que se debe seleccionar la fecha de corte, ingresar el lugar (certificación), seleccionar formato del reporte y forma de generación y luego dar clic en la opción continuar.

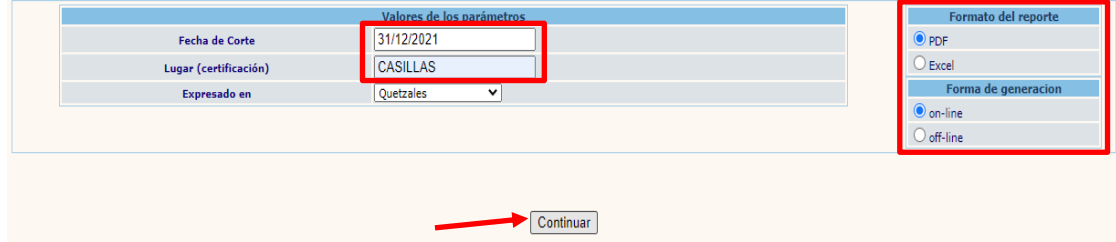

#### 1.4.3 El reporte se mostrará de la siguiente manera:

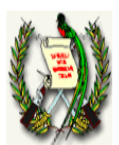

**SIAF: SICOIN GL** MUNICIPALIDAD DE CASILLAS DEPARTAMENTO DE SANTA ROSA **Clasificación Institucional: 12100604** 

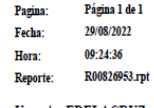

**Usuario: EDELACRUZ** 

#### LIQUIDACIÓN PRESUPUESTARIA DE EGRESOS POR GRUPO DE GASTO EJERCICIO FISCAL: 2021

Fecha de Corte: 31 de diciembre de 2021.

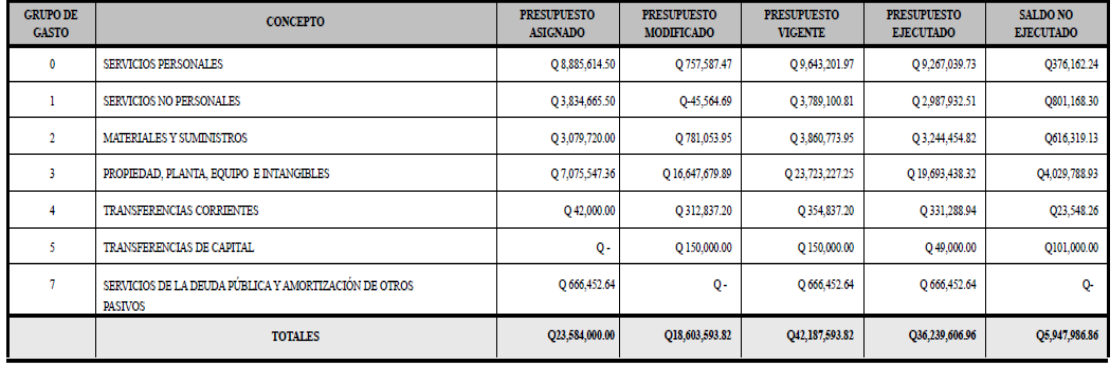

El infrascrito Director Financiero Municipal CERTIFICA: Que las cifras antes descritas están de acuerdo a la información generada por el Sistema de Contabilidad Integrada para Gobiernos Locales -Sicoin GL-. CASILLAS lunes, 29 de agosto de 2022

**6**

## <span id="page-8-0"></span>**1.5Liquidación Presupuestaria de Egresos por Grupo de Gasto (% de Ejecución)**

1.5.1 Para la generación de este reporte, se debe seguir la ruta que se detalla a continuación:

#### Ejecución

Reportes

#### Reportes de Liquidación

Liquidación Presupuestaria de Egresos por Grupo de Gasto (% de Ejecución)

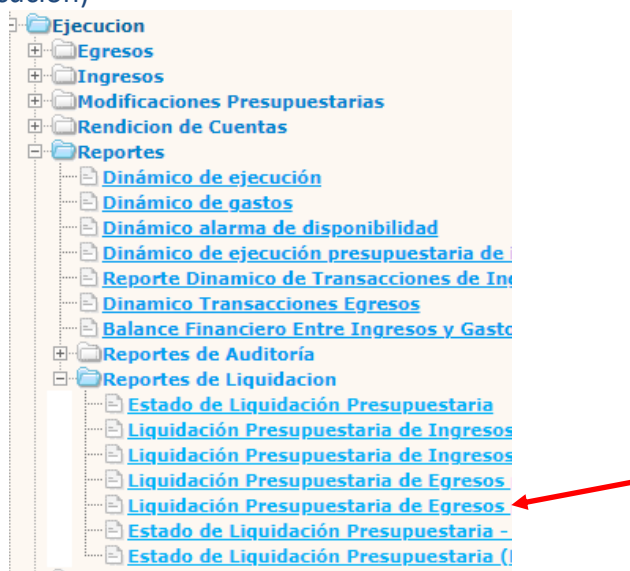

1.5.2 El sistema desplegará la siguiente pantalla en la que se debe seleccionar la fecha de corte, ingresar el lugar (certificación), seleccionar formato del reporte y forma de generación y luego dar clic en la opción continuar.

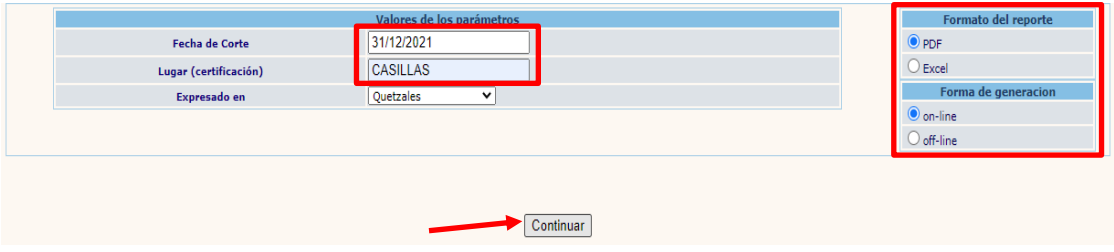

#### 1.5.3 El reporte se mostrará de la siguiente manera:

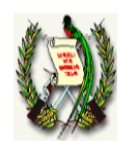

**SIAF: SICOIN GL**  $\text{MUNICIPALIDAD DE CASILLAS}$ DEPARTAMENTO DE SANTA ROSA Clasificación Institucional: 12100604

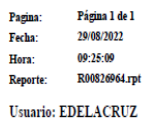

LIQUIDACIÓN PRESUPUESTARIA DE EGRESOS POR GRUPO DE GASTO (% de Ejecución)

EJERCICIO FISCAL: 2021 Fecha de Corte: 31 de diciembre de 2021.

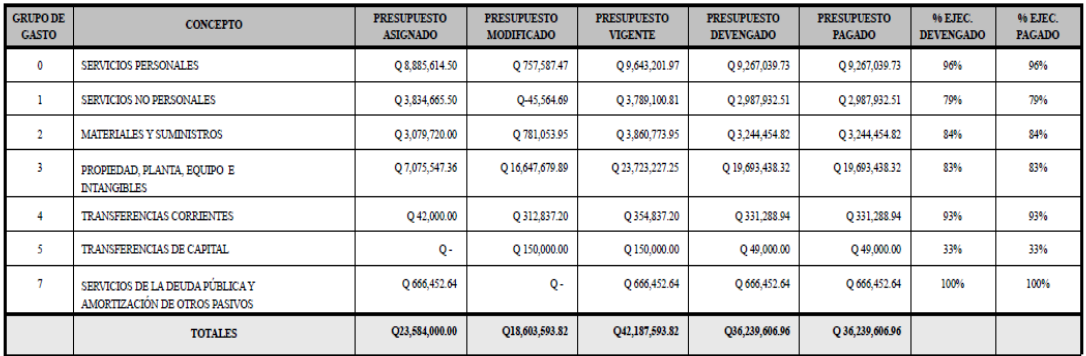

El infrascrito Director Financiero Municipal CERTIFICA: Que las cifras antes descritas están de acuerdo a la información generada por el Sistema de Contabilidad Integrada para Gobiernos Locales -Sicoin GL-. CASILLAS lunes, 29 de agosto de 2022

## <span id="page-9-0"></span>**1.6Estado de Liquidación Presupuestaria – Resultado Económico**

1.6.1 Para la generación de este reporte, se debe seguir la ruta que se detalla a continuación:

#### Ejecución

Reportes

Reportes de Liquidación

## Estado de Liquidación Presupuestaria – Resultado Económico<br>**Expresion**

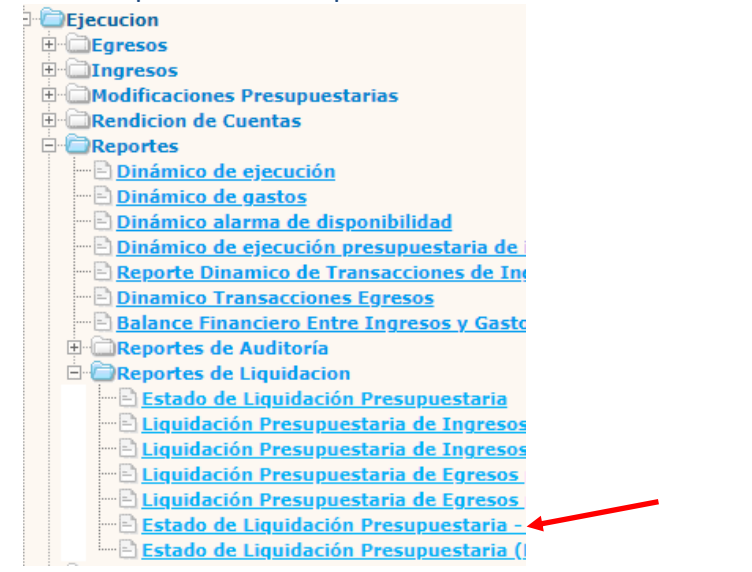

1.6.2 El sistema desplegará la siguiente pantalla en la que se debe seleccionar la fecha de corte, ingresar el lugar (certificación), seleccionar formato del reporte y forma de generación y luego dar clic en la opción continuar.

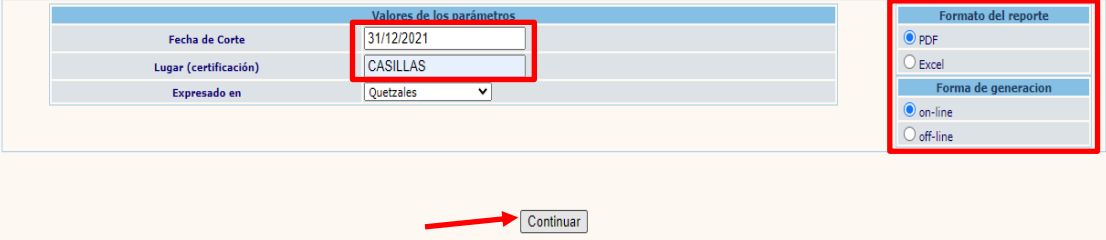

1.6.3 El reporte se mostrará de la siguiente manera:

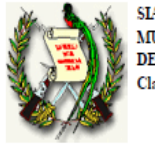

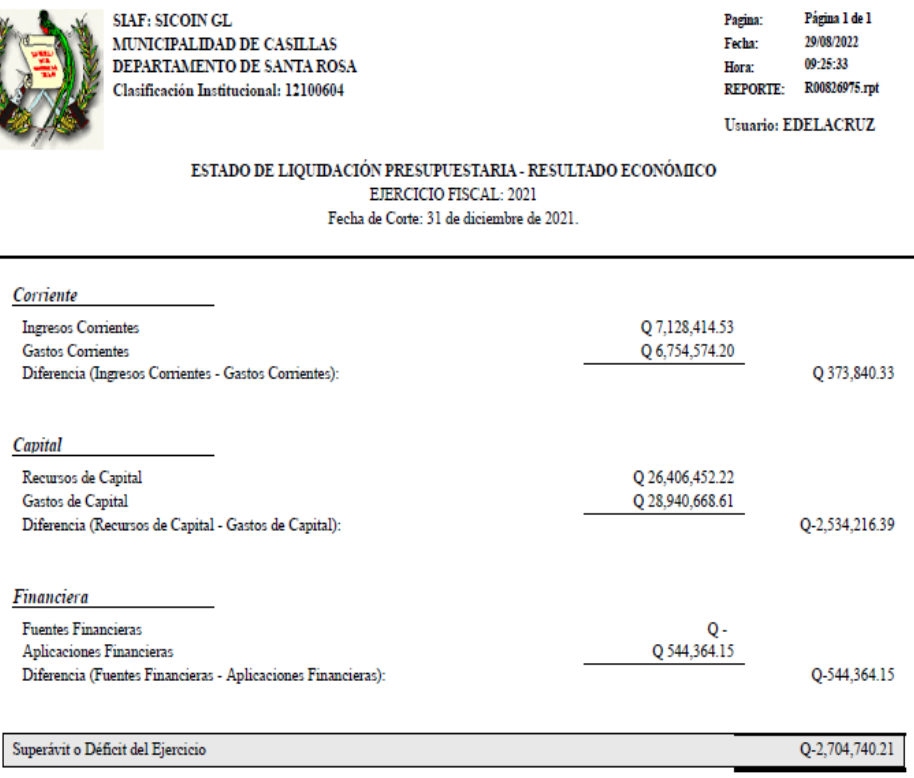

El infraserito Director Financiero Municipal CERTIFICA: Que las cifras antes descritas están de acuerdo a la información generada por el Sistema de Contabilidad Integrada para Gobiernos Locales -Sicoin GL-. CASILLAS lunes, 29 de agosto de 2022

**9**

## <span id="page-11-0"></span>**1.7Estado de Liquidación Presupuestaria (Resultado Económico a Detalle)**

1.7.1 Para la generación de este reporte, se debe seguir la ruta que se detalla a continuación:

## Ejecución

## Reportes

#### Reportes de Liquidación

Estado de Liquidación Presupuestaria (Resultado Económico a Detalle)

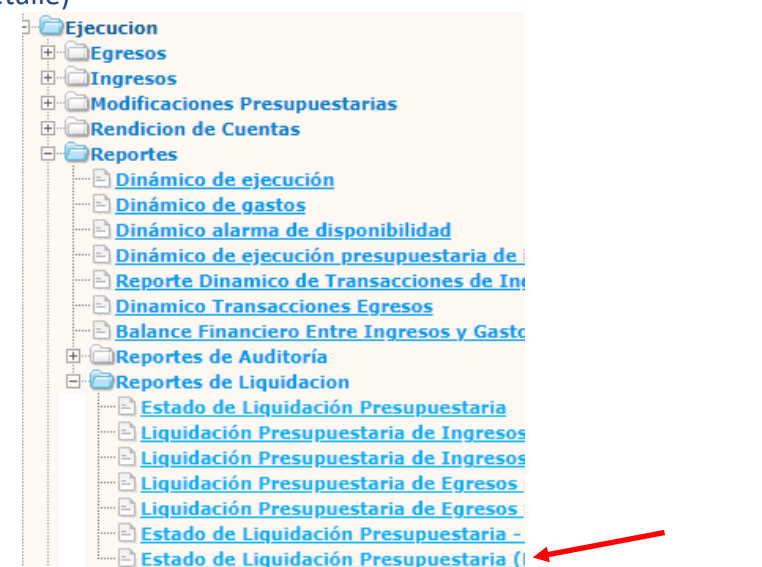

1.7.2 El sistema desplegará la siguiente pantalla en la que se debe seleccionar la fecha de corte, ingresar el lugar (certificación), seleccionar formato del reporte y forma de generación y luego dar clic en la opción continuar.

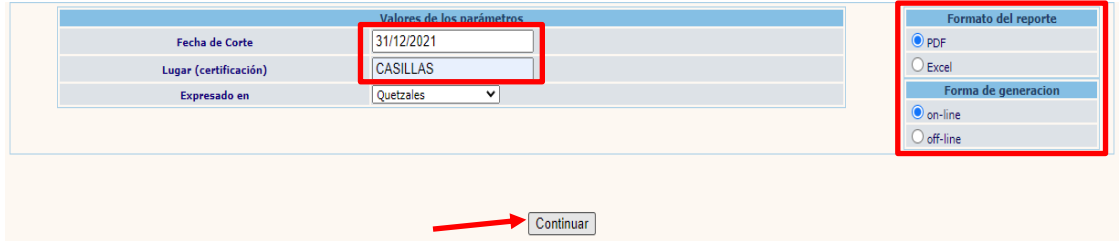

## 1.7.3 El reporte se mostrará de la siguiente manera:

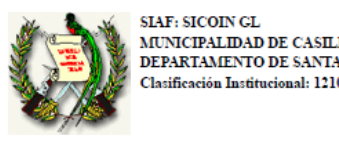

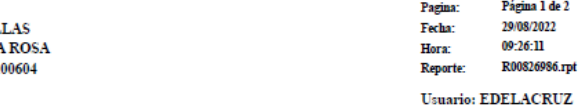

#### ESTADO DE LIQUIDACIÓN PRESUPUESTARIA (RESULTADO ECONÓMICO A DETALLE) EJERCICIO FISCAL: 2021

Fecha de Corte: 31 de diciembre de 2021.

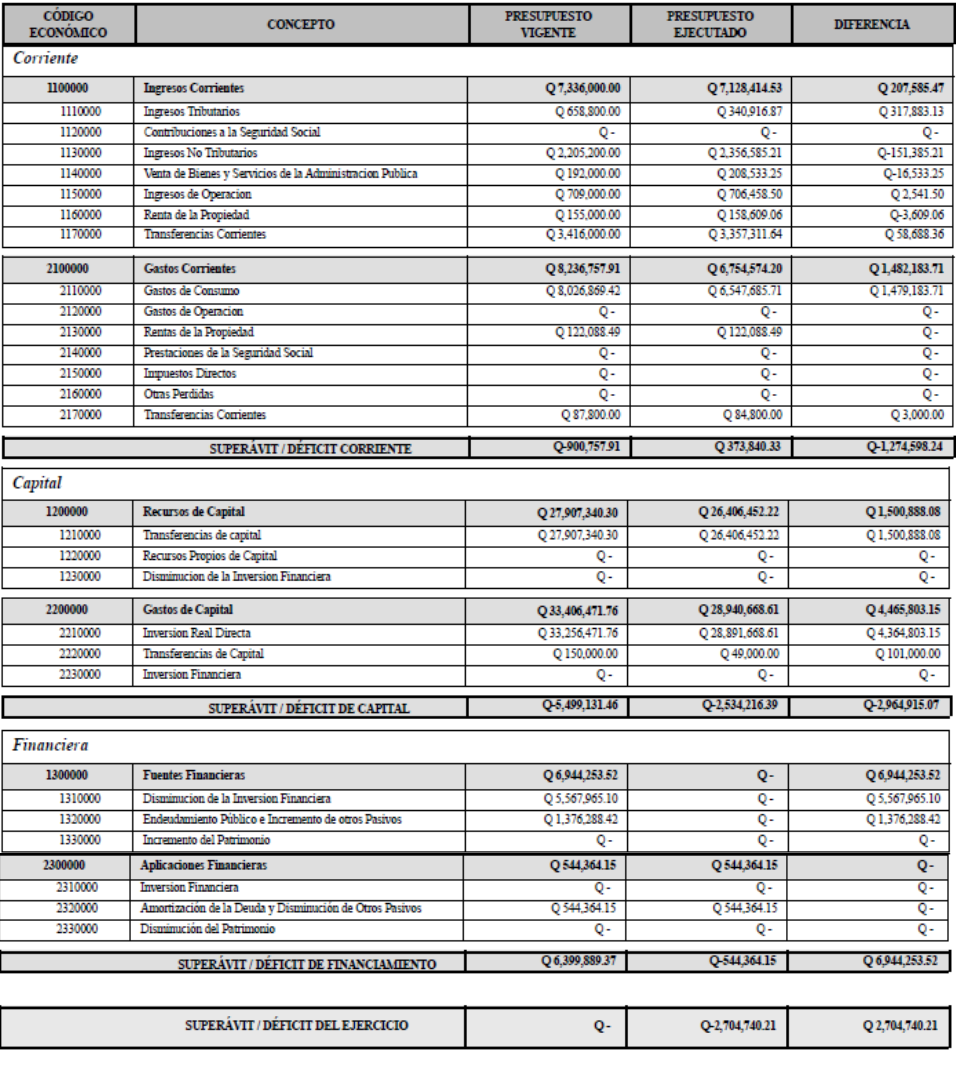

El infrascrito Director Financiero Municipal CERTIFICA: Que las cifras antes descritas están de acuerdo a la información generada por el Sistema de Contabilidad Integrada para Gobiernos Locales -Sicoin GL-. CASILLAS lunes, 29 de agosto de 2022